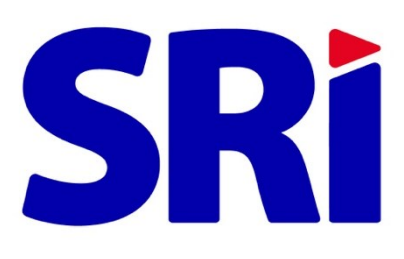

# **Guía para contribuyentes**

## Certificado - Autorización a terceros.

### **SRI en línea**

#### **1. Ingreso al sistema**

Ingrese a [www.sri.gob.ec,](http://www.sri.gob.ec/) opción **"SRI en línea"**

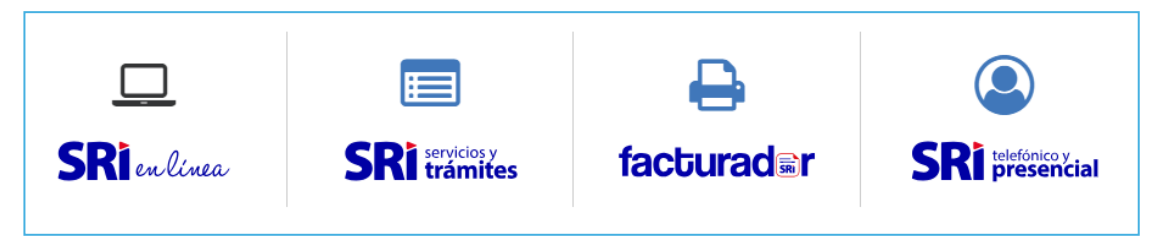

Acceda a la sección **"Iniciar sesión"** y registre su identificación y clave.

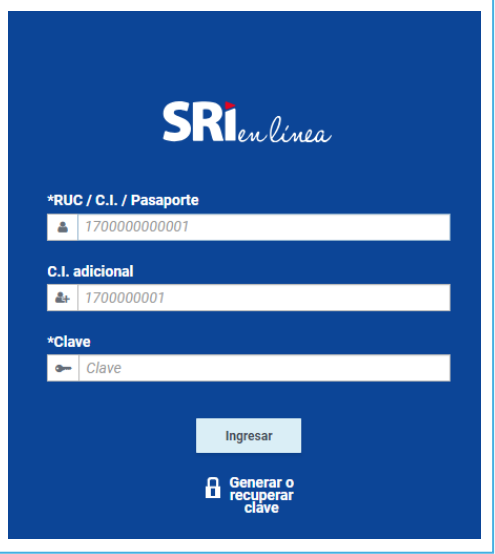

En el menú seleccione la opción **"Certificados"** y luego **"Autorización a terceros"**

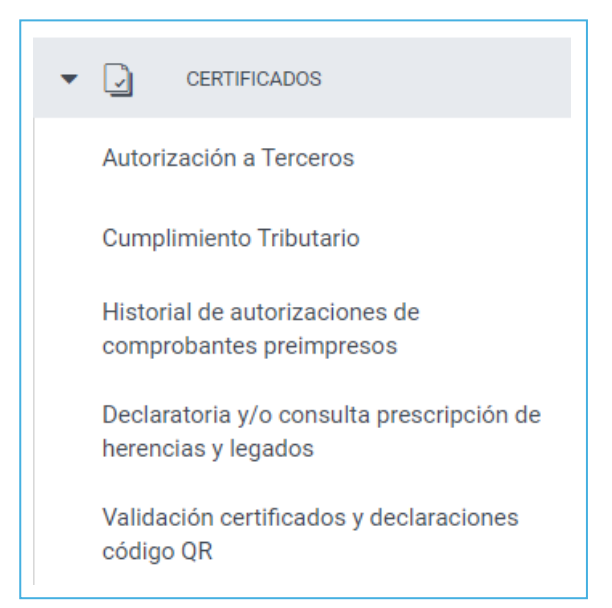

#### **2. Generar autorización**

Dé clic en el botón **"Generar autorización"**, si el trámite requiere de formularios, estos deberán estar suscritos por el titular.

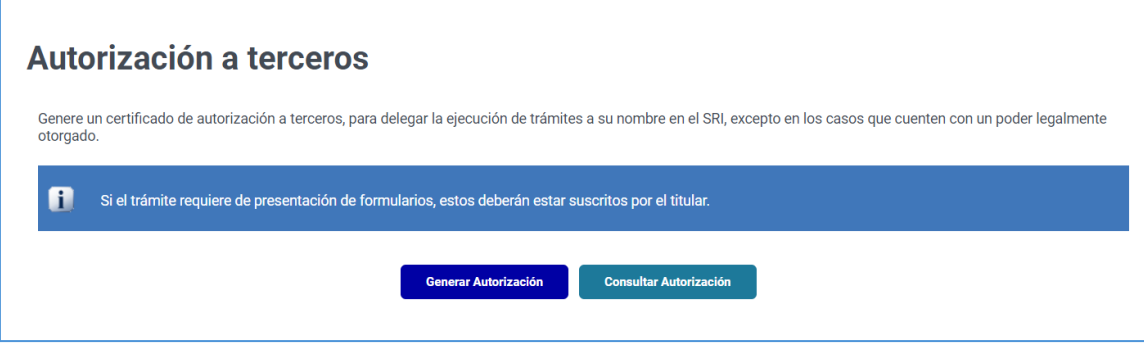

Seleccione el o los servicios para los que requiere delegar la autorización a un tercero.

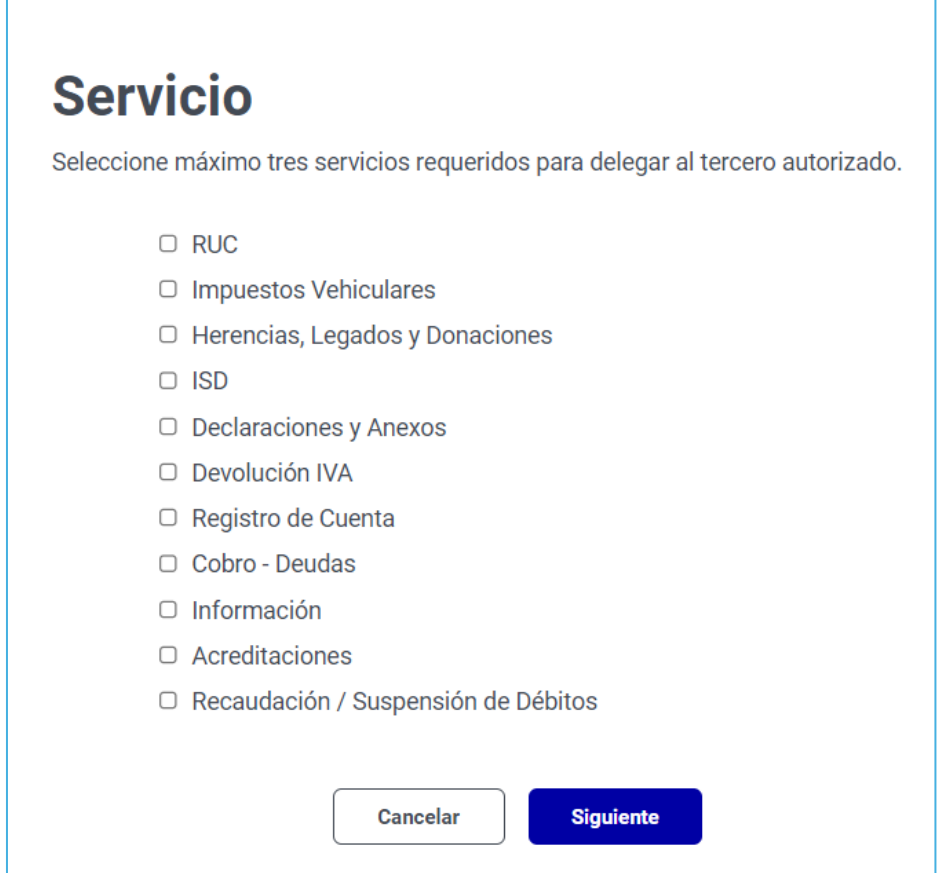

Seleccione el trámite requerido del servicio seleccionado, para el caso de vehículos debe ingresar la/s placa/s.

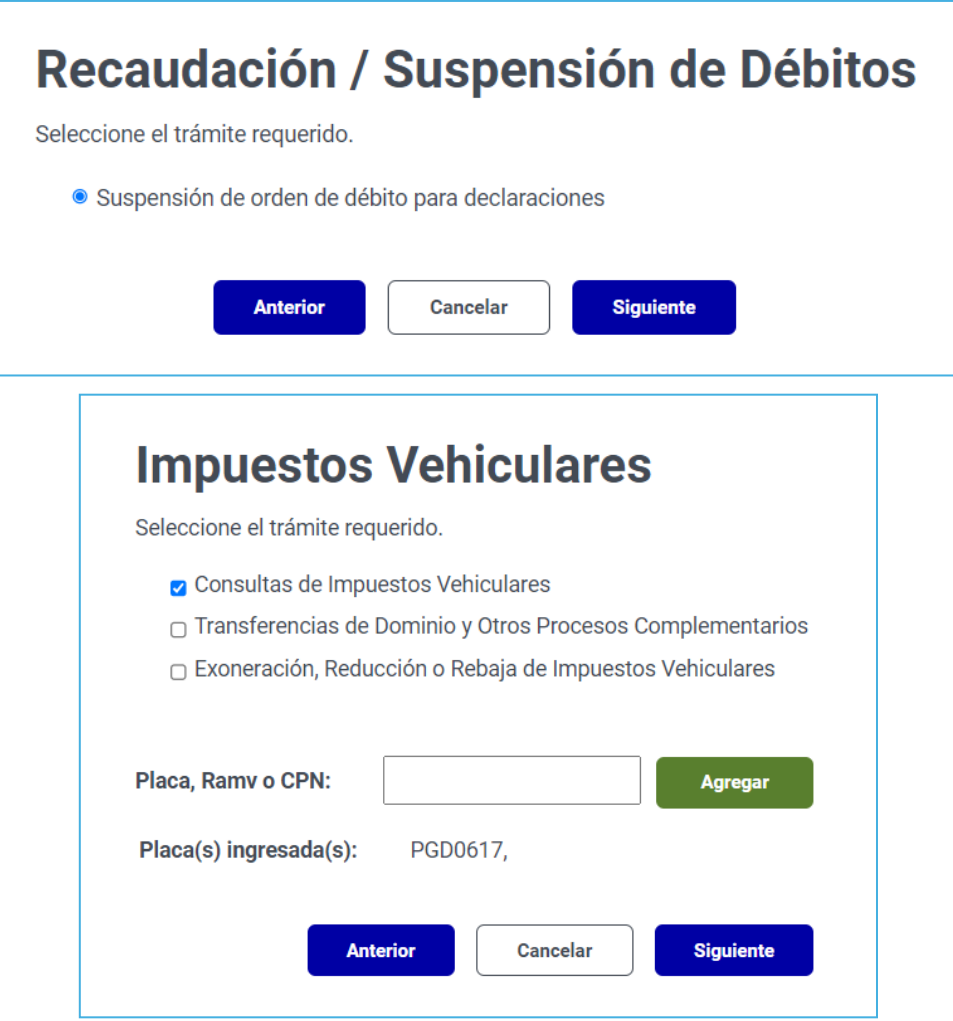

Una vez seleccionados los trámites requeridos, confirme la información registrada, registre los datos del tercero autorizado, seleccione la fecha de vigencia que tendrá la autorización, y registre el código dactilar del titular / autorizador, la información de código dactilar no será requerida, cuando el titular / autorizador registre como identificación pasaporte o cuando la sociedad registre como representante legal a otra sociedad.

Acepte las condiciones establecidas para la generación del **Certificado – Autorización a terceros** y dé clic en el botón **"Generar"**.

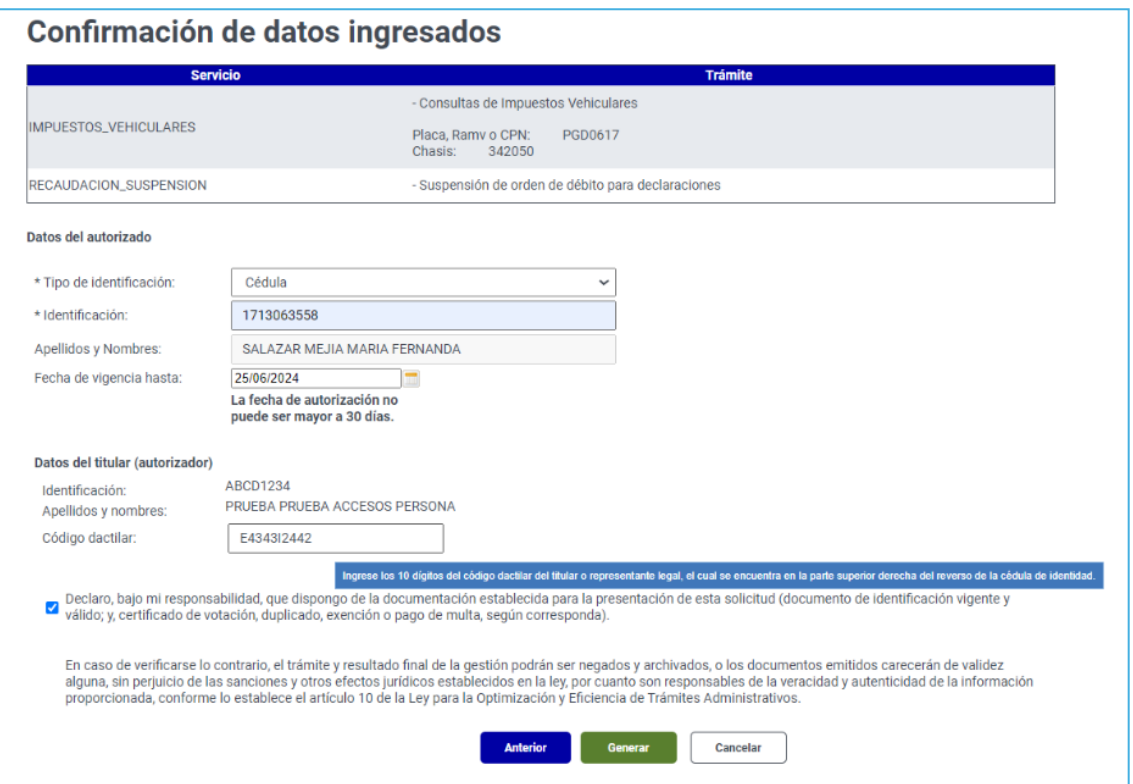

Para concluir la emisión de este certificado, debe confirmar la solicitud.

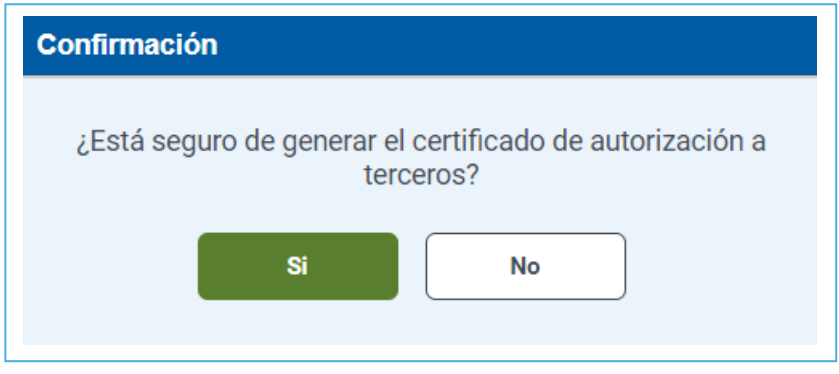

Dé clic en **"Descargar PDF"** para visualizar el documento generado.

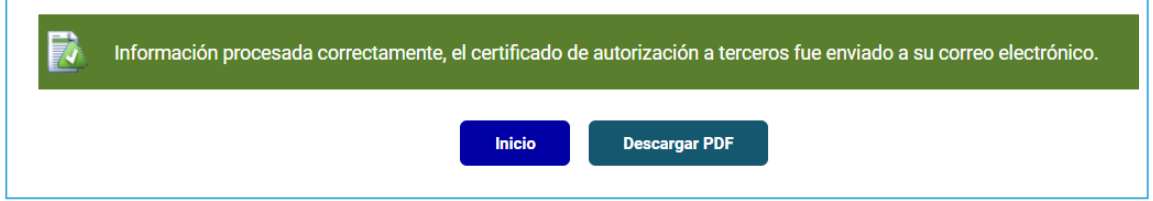

#### El **Certificado – Autorización a terceros** será notificado al correo electrónico registrado.

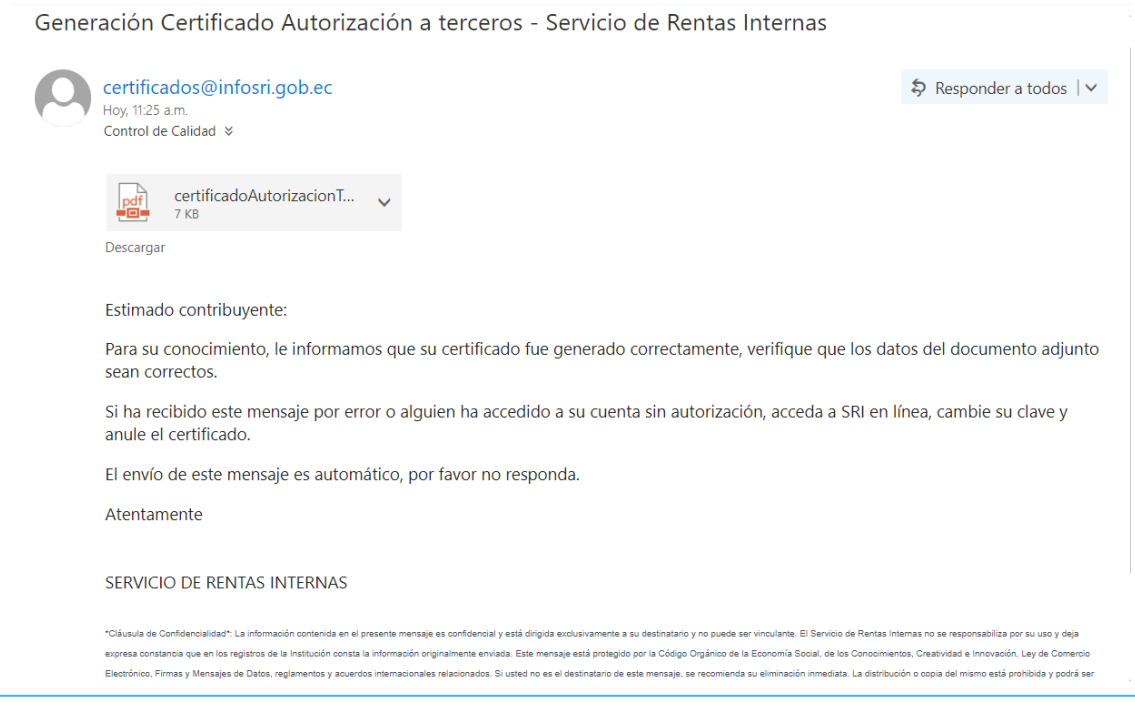

#### **3. Consultar autorización**

Dé clic en el botón "**Consultar autorización**"

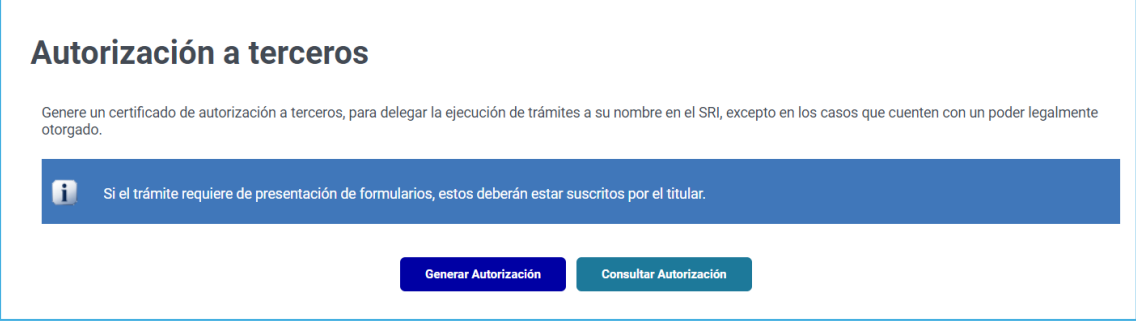

A continuación, se mostrará el historial de todos los certificados emitidos a terceros, en caso de que requiera buscar por identificación, utilice los filtros habilitados para el efecto.

Desde esta opción puede descargar el certificado nuevamente, dando clic sobre el PDF, o inhabilitar un certificado vigente dando clic en el botón **"Anular"**.

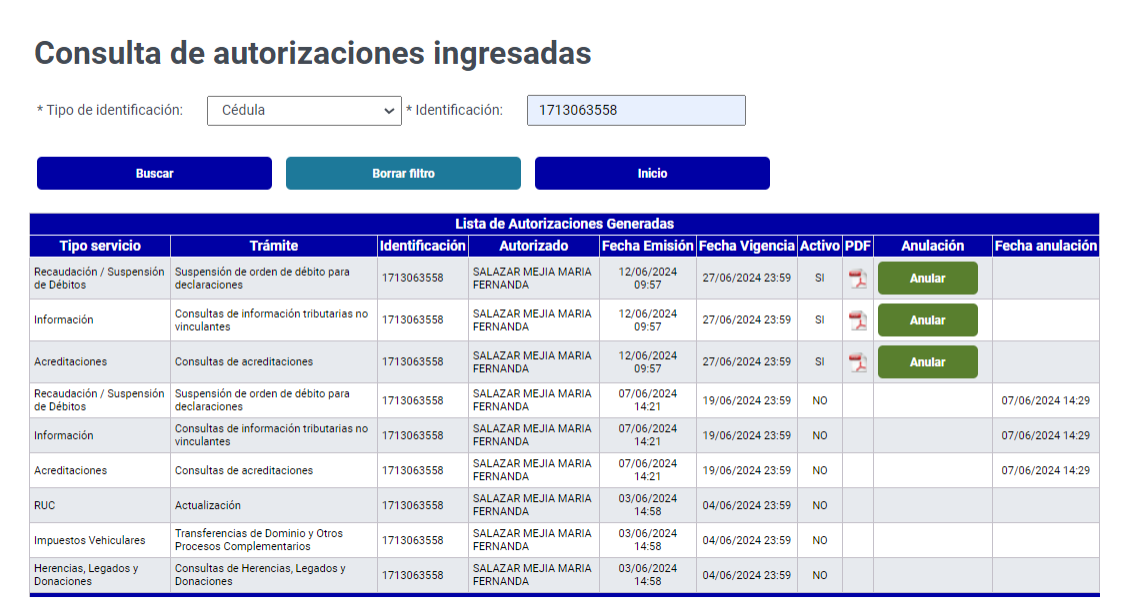

#### **4. Glosario de términos:**

• **Certificado - Autorización a terceros:** documento que es generado por los contribuyentes que requieran autorizar a terceras personas la realización de trámites a su nombre.